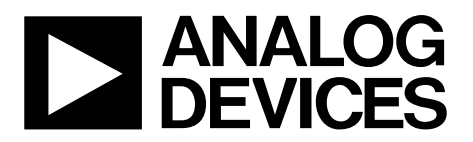

One Technology Way · P.O. Box 9106 · Norwood, MA 02062-9106, U.S.A. · Tel: 781.329.4700 · Fax: 781.461.3113 · www.analog.com

## **Evaluation Board for the [AD5677R](https://www.analog.com/AD5677R?doc=EVAL-AD5677RSDZ-UG-1766.pdf) 16-Bit, 16-Channel, Voltage Output DAC**

## <span id="page-0-1"></span>**FEATURES**

**Full featured evaluation board for th[e AD5677R](https://www.analog.com/AD5677R?doc=EVAL-AD5677RSDZ-UG-1766.pdf)  Compatible with th[e AD5673R](https://www.analog.com/AD5673R?doc=EVAL-AD5677RSDZ-UG-1766.pdf)  Various link options PC control in conjunction with the Analog Devices, Inc.[, SDP-B](https://www.analog.com/sdp-b?doc=EVAL-AD5677RSDZ-UG-1766.pdf)  board** 

## <span id="page-0-2"></span>**EVALUATION KIT CONTENTS**

**EVAL-AD5677RSDZ** 

#### <span id="page-0-3"></span>**HARDWARE REQUIRED**

**[EVAL-SDP-CB1Z](https://www.analog.com/sdp-b?doc=EVAL-AD5677RSDZ-UG-1766.pdf) [\(SDP-B\)](https://www.analog.com/sdp-b?doc=EVAL-AD5679RSDZ_UG-1463.pdf) board, must be purchased separately** 

#### <span id="page-0-4"></span>**SOFTWARE REQUIRED**

#### **[Analysis | Control | Evaluation software,](https://www.analog.com/ACE?doc=EVAL-AD5679RSDZ-UG-1463.pdf) available for download from the EVAL-AD5679RSDZ product page**

#### <span id="page-0-5"></span>**GENERAL DESCRIPTION**

This user guide describes the operation of the EVAL-AD5677RSDZ for th[e AD5677R](https://www.analog.com/AD5677R?doc=EVAL-AD5677RSDZ-UG-1766.pdf) 16-bit, 16-channel, voltage output, digital-to-analog converter (DAC). The EVAL-AD5677RSDZ is also compatible with the [AD5673R.](https://www.analog.com/AD5673R?doc=EVAL-AD5677RSDZ-UG-1766.pdf) 

<span id="page-0-6"></span>The EVAL-AD5677RSDZ allows users to quickly prototype [AD5673R/](https://www.analog.com/AD5673R?doc=EVAL-AD5677RSDZ-UG-1766.pdf)[AD5677R c](https://www.analog.com/AD5677R?doc=EVAL-AD5677RSDZ-UG-1766.pdf)ircuits and reduce design time. The

[AD5673R](https://www.analog.com/AD5673R?doc=EVAL-AD5677RSDZ-UG-1766.pdf)[/AD5677R o](https://www.analog.com/AD5677R?doc=EVAL-AD5677RSDZ-UG-1766.pdf)perates from a single 2.7 V to 5.5 V supply range. Th[e AD5673R](https://www.analog.com/AD5673R?doc=EVAL-AD5677RSDZ-UG-1766.pdf)[/AD5677R](https://www.analog.com/AD5677R?doc=EVAL-AD5677RSDZ-UG-1766.pdf) incorporates an internal 2.5 V reference to provide an output voltage of 2.5 V or 5 V. The EVAL-AD5677RSDZ also incorporates an additional on-board voltage reference.

The EVAL-AD5677RSDZ interfaces to the USB port of a PC via a system demonstration platform [\(SDP-B\)](https://www.analog.com/sdp-b?doc=EVAL-AD5677RSDZ-UG-1766.pdf) board. The Analysis | Control | Evaluation [\(ACE\)](https://www.analog.com/ACE?doc=EVAL-AD5677RSDZ-UG-1766.pdf) software is available for download from the EVAL-AD5677RSDZ product page. Use this software with the evaluation board to program the [AD5673R](https://www.analog.com/AD5673R?doc=EVAL-AD5677RSDZ-UG-1766.pdf)[/AD5677R.](https://www.analog.com/AD5677R?doc=EVAL-AD5677RSDZ-UG-1766.pdf) A peripheral module interface (PMOD) connection is also available to allow the connection of microcontrollers to the evaluation board without th[e SDP-B](https://www.analog.com/sdp-b?doc=EVAL-AD5677RSDZ-UG-1766.pdf) board. When a microcontroller is used through the PMOD connection, th[e SDP-B](https://www.analog.com/sdp-b?doc=EVAL-AD5677RSDZ-UG-1766.pdf) board must be disconnected, and the user is unable to operate th[e ACE](https://www.analog.com/ACE?doc=EVAL-AD5677RSDZ-UG-1766.pdf) software.

The EVAL-AD5677RSDZ is compatible with any Analog Devices [SDP-B](https://www.analog.com/sdp-b?doc=EVAL-AD5677RSDZ-UG-1766.pdf) board, which can be purchased separately. A typical connection between the EVAL-AD5677RSDZ and the [SDP-B](https://www.analog.com/sdp-b?doc=EVAL-AD5677RSDZ-UG-1766.pdf) controller board is shown i[n Figure 1.](#page-0-0)

For full details, see the [AD5673R](https://www.analog.com/AD5673R?doc=EVAL-AD5677RSDZ-UG-1766.pdf)[/AD5677R d](https://www.analog.com/AD5677R?doc=EVAL-AD5677RSDZ-UG-1766.pdf)ata sheet, which must be used in conjunction with this user guide when using the EVAL-AD5677RSDZ.

<span id="page-0-0"></span>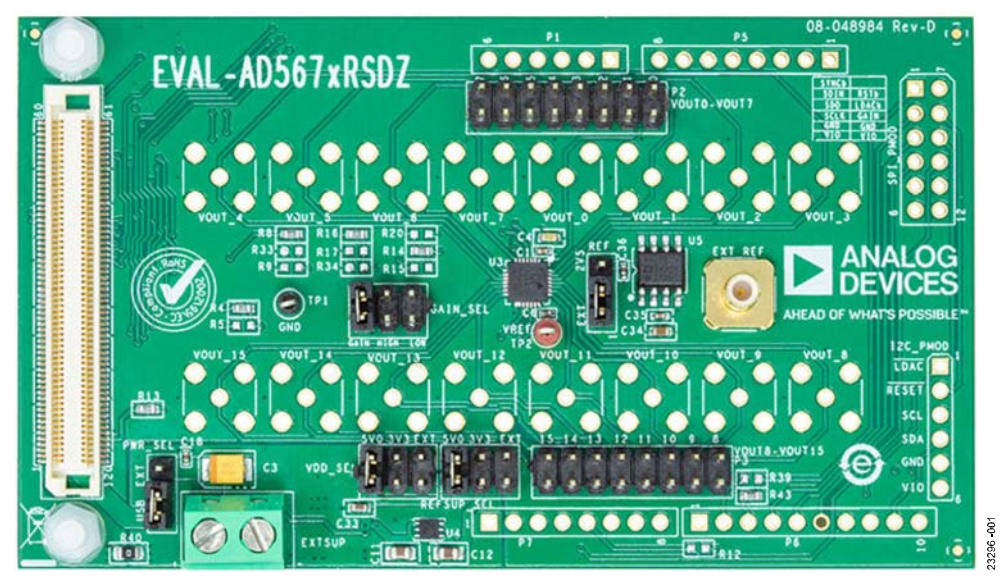

## **EVALUATION BOARD PHOTOGRAPH**

Figure 1.

# **EVAL-AD5677RSDZ** User Guide

# **TABLE OF CONTENTS**

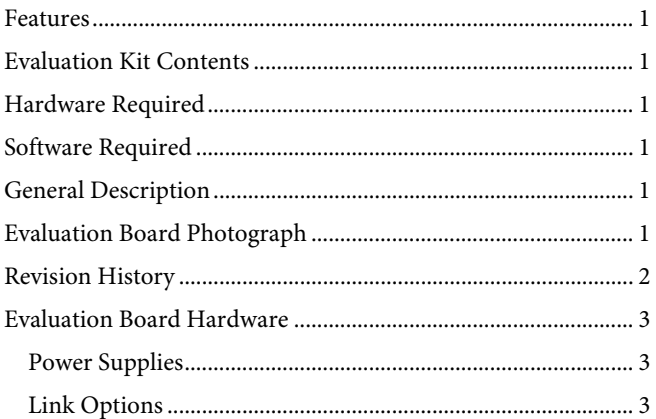

## <span id="page-1-0"></span>**REVISION HISTORY**

3/2020-Revision 0: Initial Version

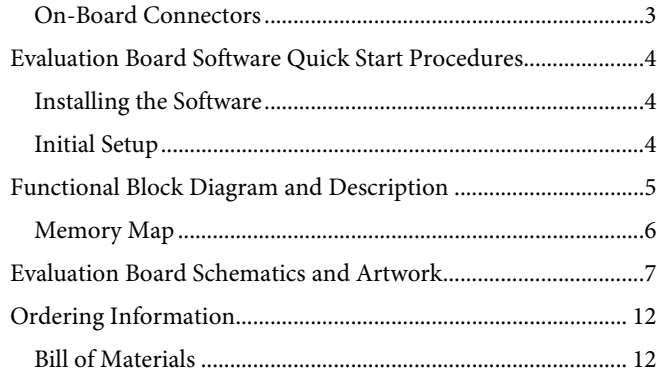

## <span id="page-2-0"></span>EVALUATION BOARD HARDWARE **POWER SUPPLIES**

<span id="page-2-1"></span>The EVAL-AD5677RSDZ provides on-board 3.3 V and 5 V regulators powered through the USB supply or from an external source. If a different supply is required, or if the evaluation board is controlled through the PMOD connector, an external supply must be provided by the external supply voltage (EXTSUP) connector. Se[e Table 1](#page-2-4) for more information.

Each supply is decoupled to ground with 10 μF tantalum and 0.1 μF ceramic capacitors.

## <span id="page-2-2"></span>**LINK OPTIONS**

A number of link options are incorporated on the EVAL-AD5679RSDZ and must be set for the required operating conditions before using the board. The functions of these link options are described i[n Table 2.](#page-2-5)

## <span id="page-2-3"></span>**ON-BOARD CONNECTORS**

[Table 3](#page-2-6) shows the connectors on the EVAL-AD5677RSDZ.

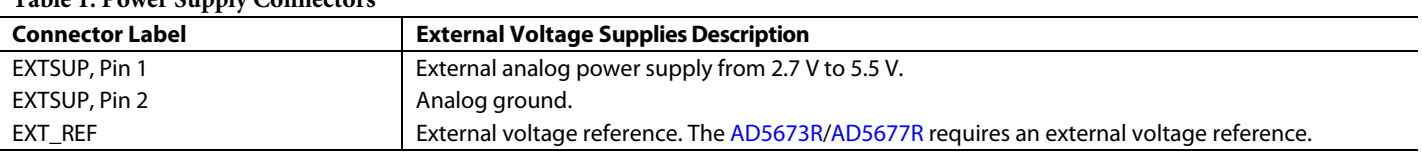

## <span id="page-2-4"></span>**Table 1. Power Supply Connectors**

### <span id="page-2-5"></span>**Table 2. Link Functions**

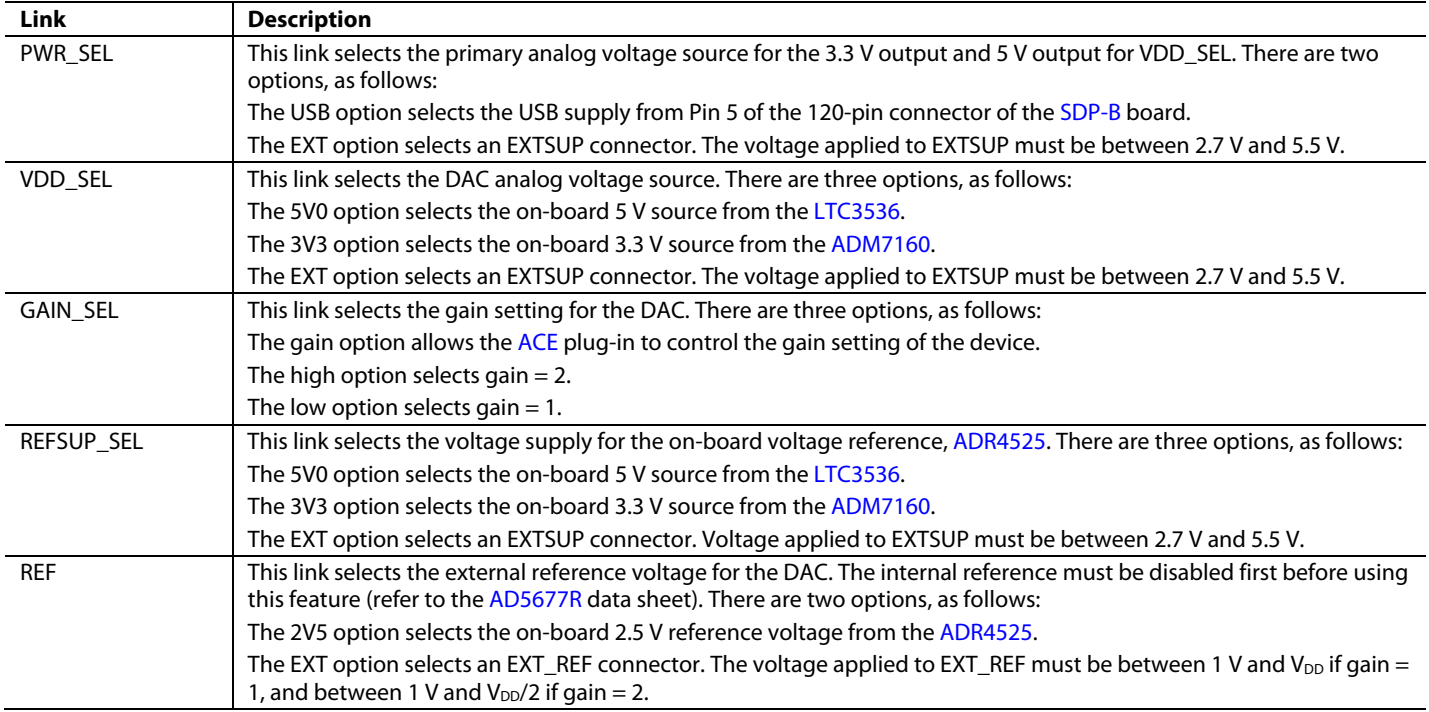

#### <span id="page-2-6"></span>**Table 3. On-Board Connectors**

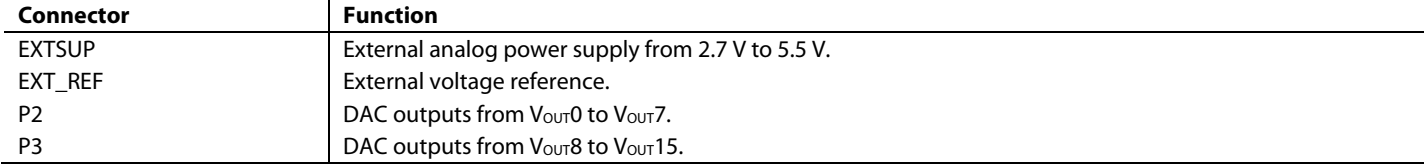

## <span id="page-3-0"></span>EVALUATION BOARD SOFTWARE QUICK START PROCEDURES **INSTALLING THE SOFTWARE**

<span id="page-3-1"></span>The EVAL-AD5677RSDZ uses th[e ACE](https://www.analog.com/ACE?doc=EVAL-AD5677RSDZ-UG-1766.pdf) evaluation software, which allows the evaluation and control of multiple evaluation systems.

The [ACE](https://www.analog.com/ACE?doc=EVAL-AD5677RSDZ-UG-1766.pdf) installer installs the necessar[y SDP-B](https://www.analog.com/sdp-b?doc=EVAL-AD5677RSDZ-UG-1766.pdf) drivers and the Microsoft® .NET Framework 4 by default. Th[e ACE](https://www.analog.com/ACE?doc=EVAL-AD5677RSDZ-UG-1766.pdf) software is available for download from the EVAL-AD5677RSDZ product page. This software must be installed before connecting th[e SDP-B](https://www.analog.com/sdp-b?doc=EVAL-AD5677RSDZ-UG-1766.pdf) board to the USB port of the PC to ensure that th[e SDP-B](https://www.analog.com/sdp-b?doc=EVAL-AD5677RSDZ-UG-1766.pdf) board is recognized and connected to the PC. For full instructions on how to install and use this software, see th[e ACE](https://www.analog.com/ACE?doc=EVAL-AD5677RSDZ-UG-1766.pdf) software page on the Analog Devices website.

After installation completes, the EVAL-AD5677RSDZ plug-in appears when th[e ACE s](https://www.analog.com/ACE?doc=EVAL-AD5677RSDZ-UG-1766.pdf)oftware is opened.

## <span id="page-3-2"></span>**INITIAL SETUP**

To set up the evaluation board, take the following steps:

- 1. Connect the evaluation board to th[e SDP-B](https://www.analog.com/sdp-b?doc=EVAL-AD5677RSDZ-UG-1766.pdf) board. Then, connect the USB cable between th[e SDP-B](https://www.analog.com/sdp-b?doc=EVAL-AD5677RSDZ-UG-1766.pdf) board and the PC.
- 2. Run th[e ACE](https://www.analog.com/ACE?doc=EVAL-AD5677RSDZ-UG-1766.pdf) application. The EVAL-AD5677RSDZ plug-ins appear in the attached hardware section of the **Start** tab.
- 3. Double-click the board plug-in to open the board view shown in [Figure 2.](#page-3-3)
- 4. Double-click th[e AD5677R](https://www.analog.com/AD5677R?doc=EVAL-AD5677RSDZ-UG-1766.pdf) chip to access the chip block diagram. This view provides a basic representation of the functionality of the board. The main functions of the board are labeled i[n Figure 3.](#page-3-4)

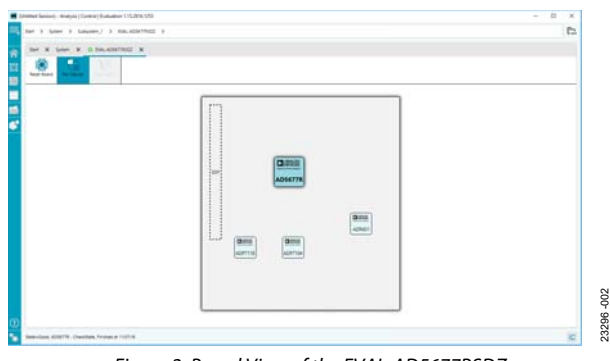

Figure 2. Board View of the EVAL-AD5677RSDZ

<span id="page-3-3"></span>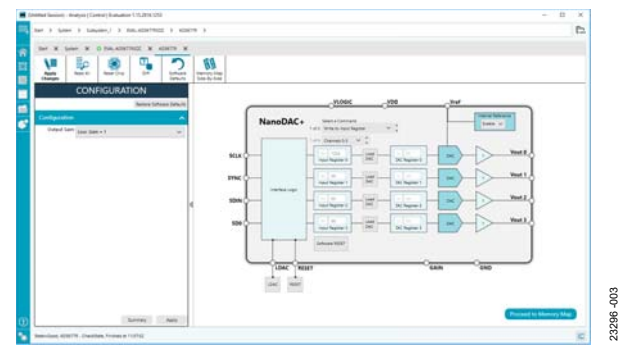

<span id="page-3-4"></span>Figure 3. Chip Block Diagram of th[e AD5677R](https://www.analog.com/AD5677R?doc=EVAL-AD5677RSDZ-UG-1766.pdf)

# <span id="page-4-0"></span>FUNCTIONAL BLOCK DIAGRAM AND DESCRIPTION

The EVAL-AD5677RSDZ software is organized to appear similar to the functional block diagram shown in th[e AD5673R/](https://www.analog.com/AD5673R?doc=EVAL-AD5677RSDZ-UG-1766.pdf) [AD5677R d](https://www.analog.com/AD5677R?doc=EVAL-AD5677RSDZ-UG-1766.pdf)ata sheet, which simplifies correlating the functions on the EVAL-AD5677RSDZ with the description in the [AD5673R/](https://www.analog.com/AD5673R?doc=EVAL-AD5677RSDZ-UG-1766.pdf)[AD5677R d](https://www.analog.com/AD5677R?doc=EVAL-AD5677RSDZ-UG-1766.pdf)ata sheet.

For a full description of each block, register, and the corresponding settings, see the [AD5673R/](https://www.analog.com/AD5673R?doc=EVAL-AD5677RSDZ-UG-1766.pdf)[AD5677R d](https://www.analog.com/AD5677R?doc=EVAL-AD5677RSDZ-UG-1766.pdf)ata sheet.

Some of the blocks and their functions are described in this section as they pertain to the evaluation board. The full screen block diagram is shown in [Figure 4.](#page-4-1) [Table 4](#page-4-2) describes the functionality of each block.

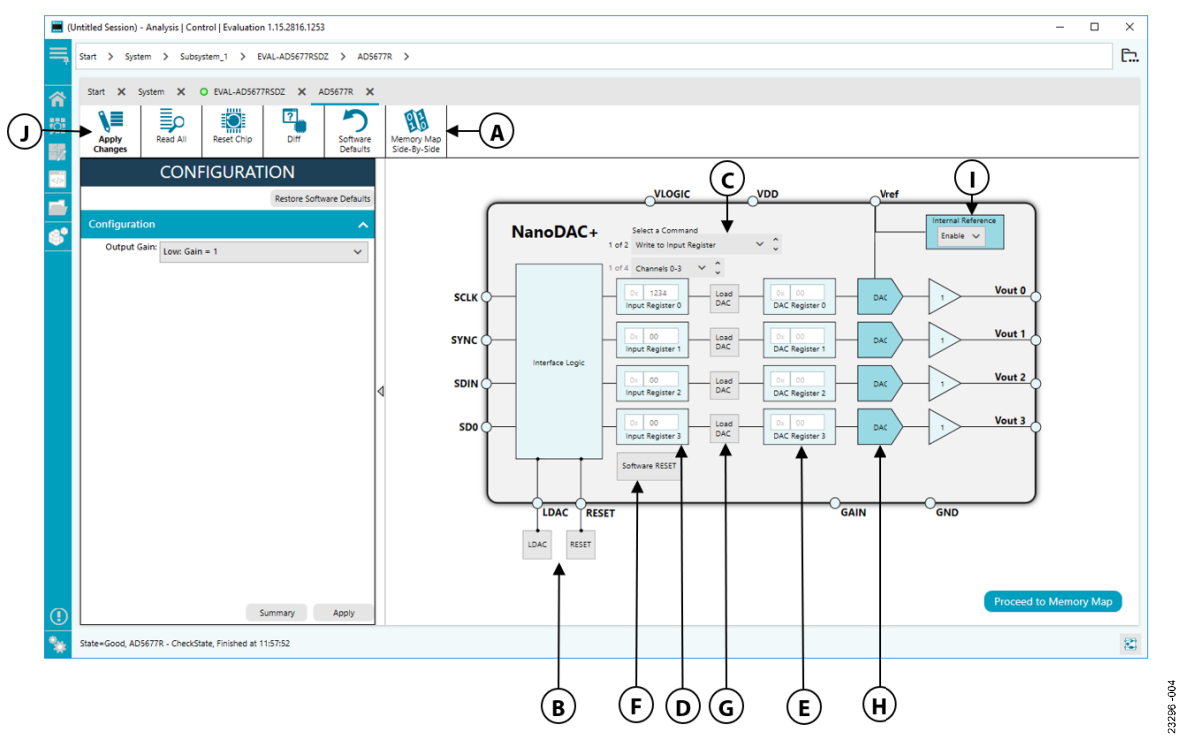

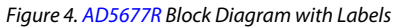

<span id="page-4-2"></span><span id="page-4-1"></span>**Table 4. Block Diagram Functions (Se[e Figure 4\)](#page-4-1)** 

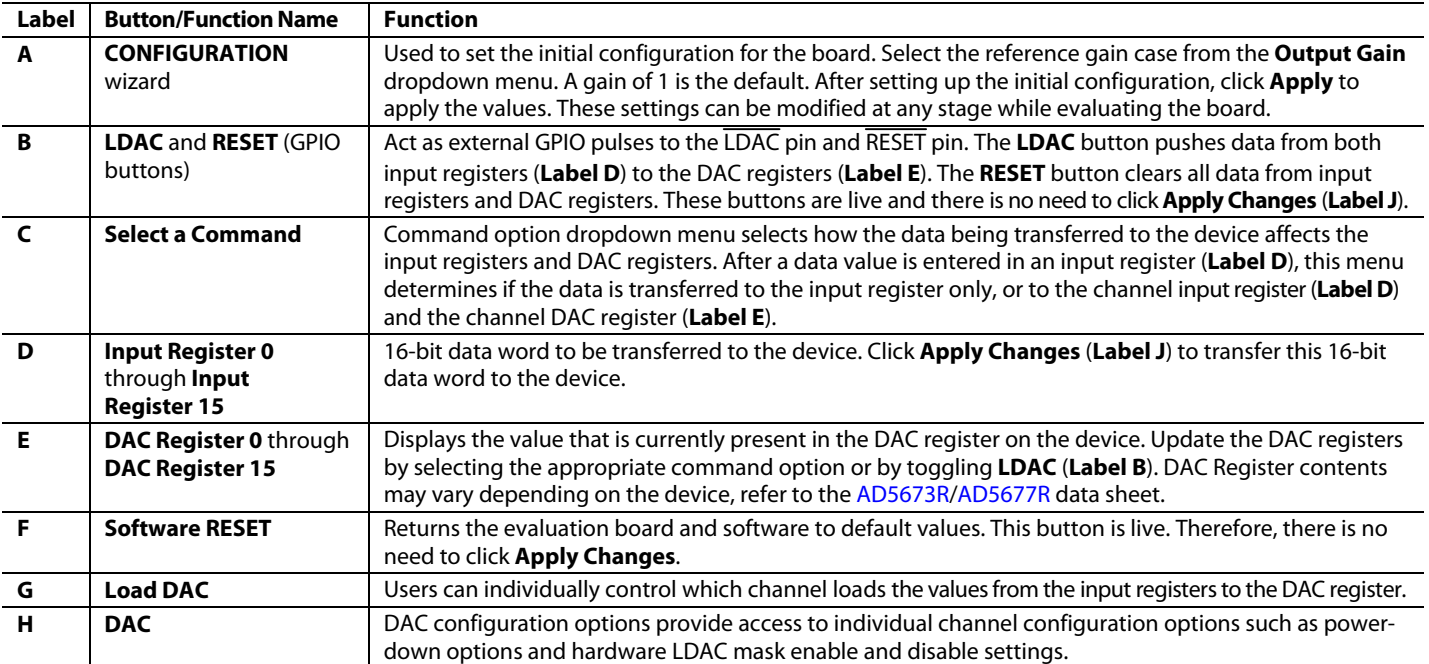

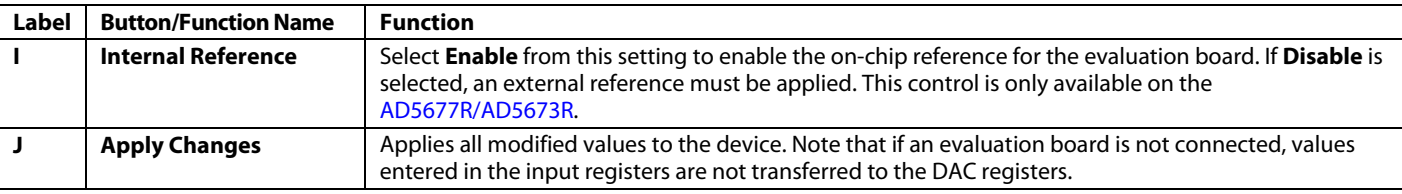

#### <span id="page-5-0"></span>**MEMORY MAP**

All registers are fully accessible from the **AD5677R Memory Map** tab, shown i[n Figure 5.](#page-5-1) This tab allows registers to be edited at the bit level. The bits shaded in dark gray are read only bits and cannot be accessed from the [ACE s](https://www.analog.com/ACE?doc=EVAL-AD5679RSDZ-UG-1463.pdf)oftware. All other bits are toggled.

Clicking the **Apply Changes** button transfers data to the device. All changes made in the memory map tab correspond to the block diagram. For example, if the internal register bit is enabled, it displays as enabled on the block diagram. Any bits or registers shown in bold in the memory map tab are modified values that have not been transferred to the evaluation board (se[e Figure 6\)](#page-5-2). Click **Apply Changes** to transfer the data to the evaluation board.

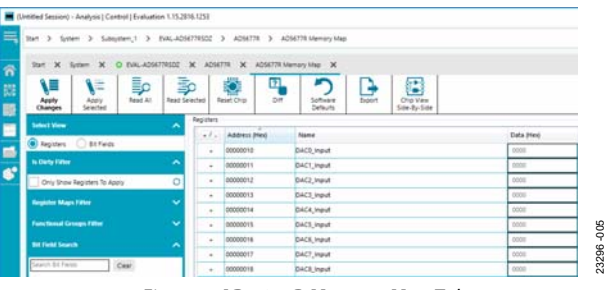

Figure 5. **AD5677R Memory Map** Tab

<span id="page-5-1"></span>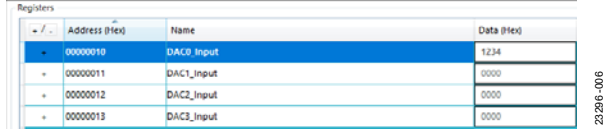

<span id="page-5-2"></span>Figure 6[. AD5677R M](https://www.analog.com/AD5679R?doc=EVAL-AD5679RSDZ-UG-1463.pdf)emory Map with Unapplied Changes in the **DAC0\_Input** Register

# [EVAL-AD5677RSDZ](https://www.analog.com/EVAL-AD5677RSDZ?doc=EVAL-AD5677RSDZ-UG-1766.pdf) User Guide Valley Controlled Valley VG-1766

<span id="page-6-0"></span>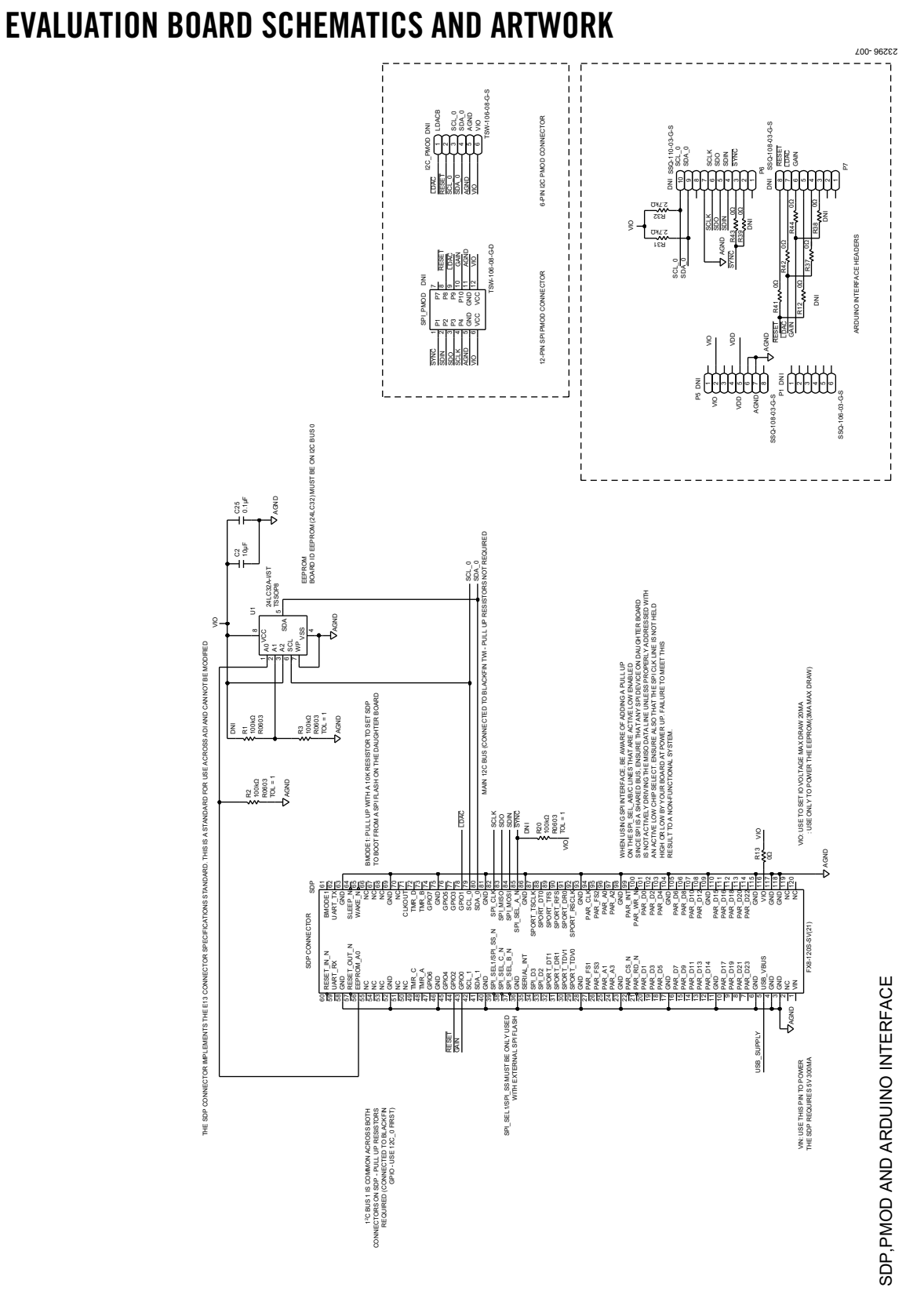

Figure 7. EVAL-AD5677RSDZ Schematic, SDP, Arduino®-Compatible, PMOD Connectors

# UG-1766 [EVAL-AD5677RSDZ](https://www.analog.com/EVAL-AD5677RSDZ?doc=EVAL-AD5677RSDZ-UG-1766.pdf) User Guide

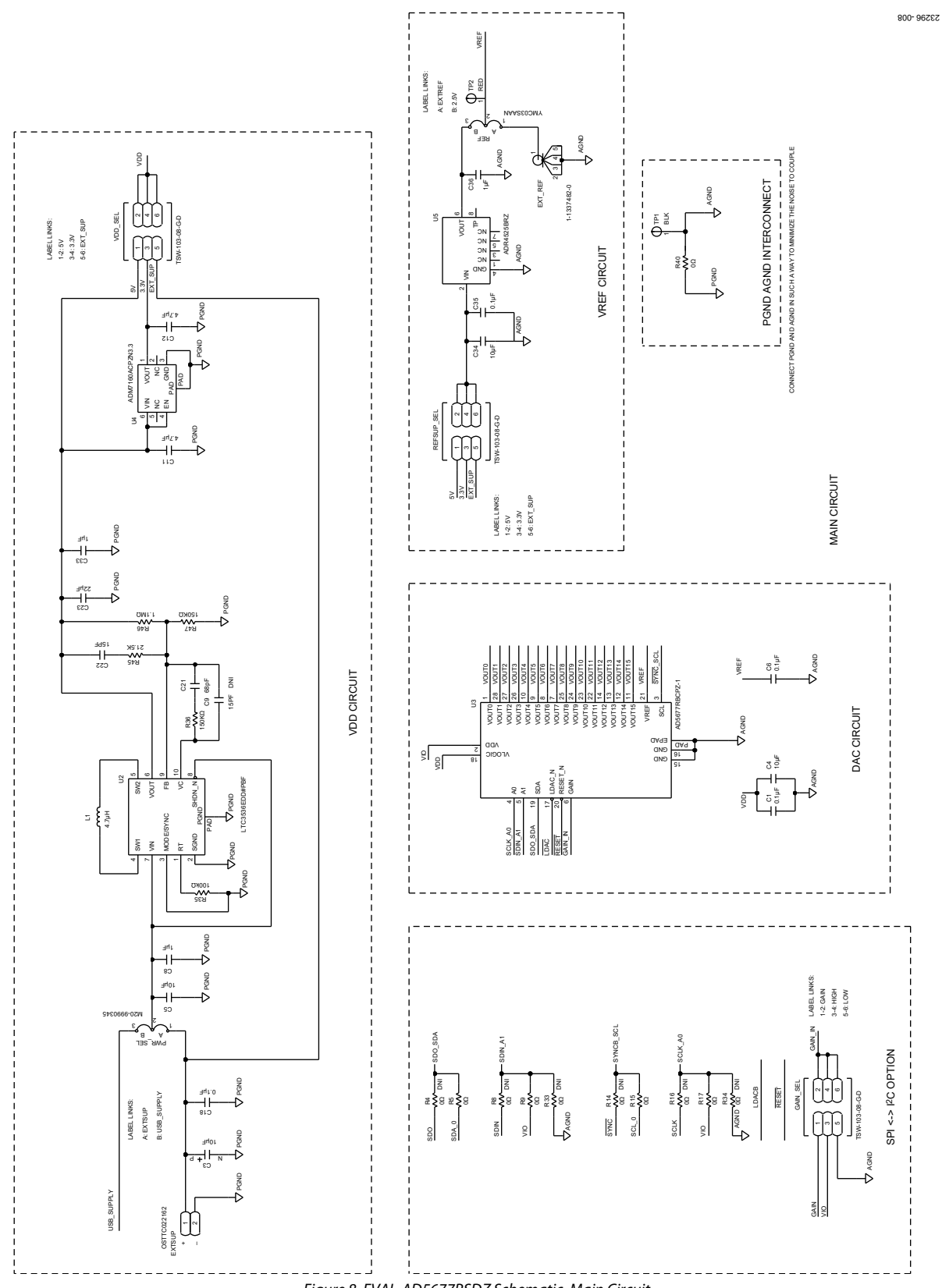

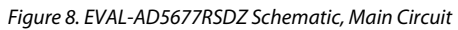

# [EVAL-AD5677RSDZ](https://www.analog.com/EVAL-AD5677RSDZ?doc=EVAL-AD5677RSDZ-UG-1766.pdf) User Guide Valley Control Control Control Control Control Control Control Control Control Control Control Control Control Control Control Control Control Control Control Control Control Control Control Cont

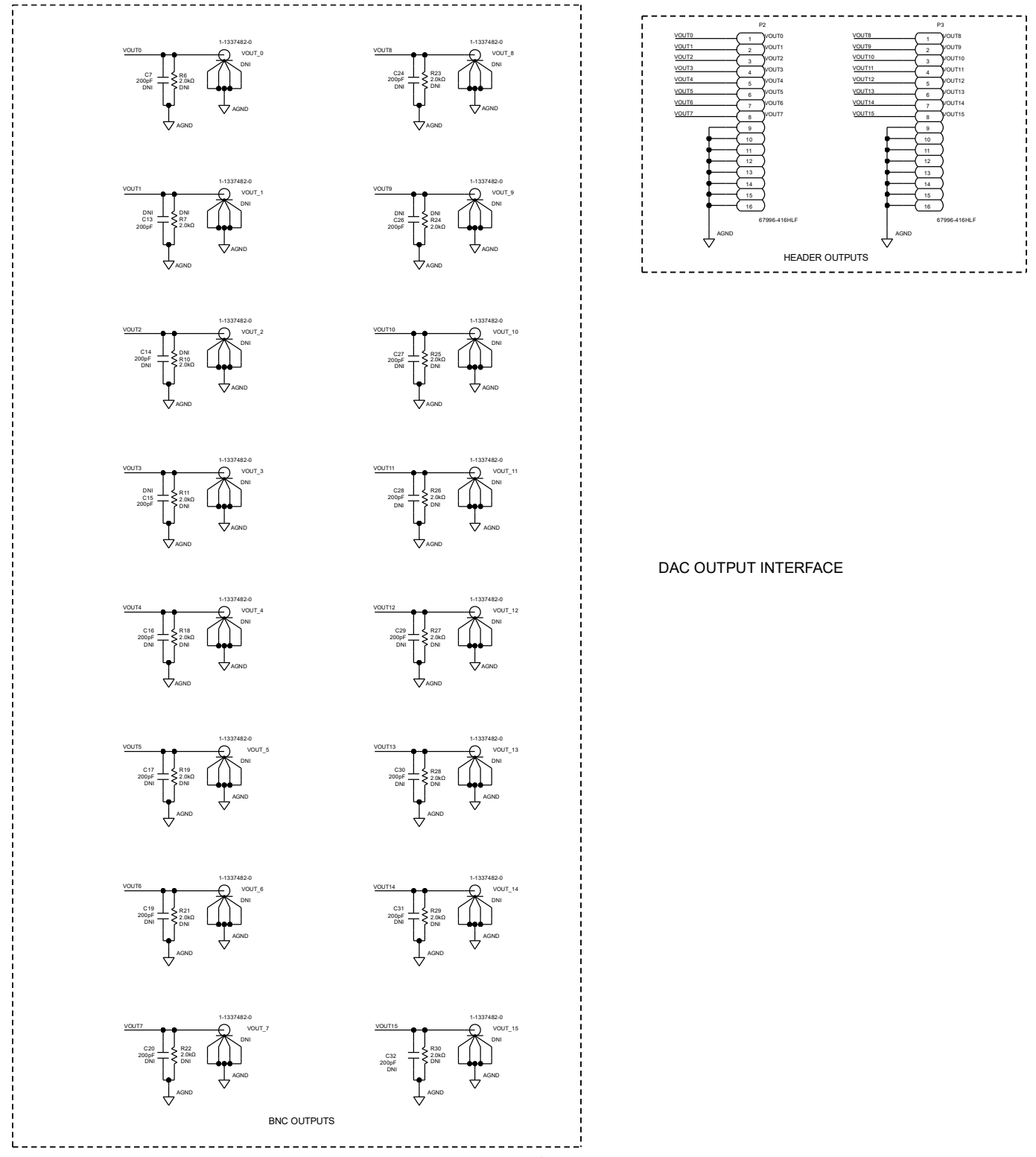

Figure 9. EVAL-AD5677RSDZ Schematic, Output Connectors

23296-009 23296 -009

# UG-1766 [EVAL-AD5677RSDZ](https://www.analog.com/EVAL-AD5677RSDZ?doc=EVAL-AD5677RSDZ-UG-1766.pdf) User Guide

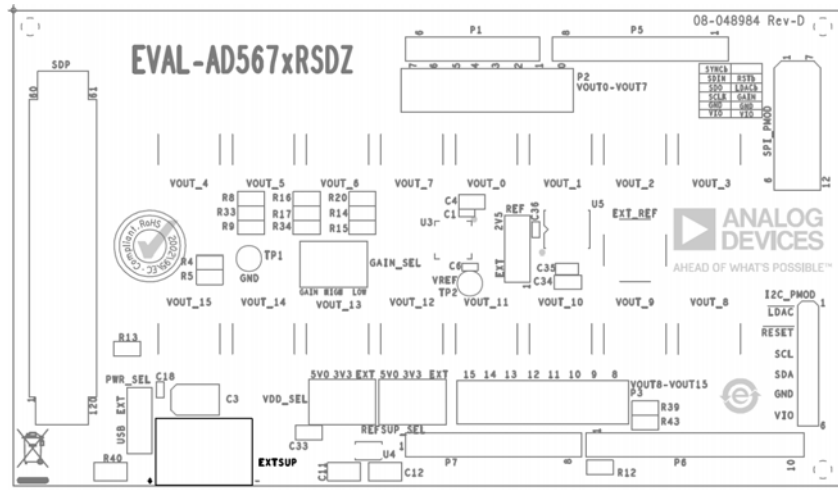

Figure 10. EVAL-AD5677RSDZ Top Side Component Placement

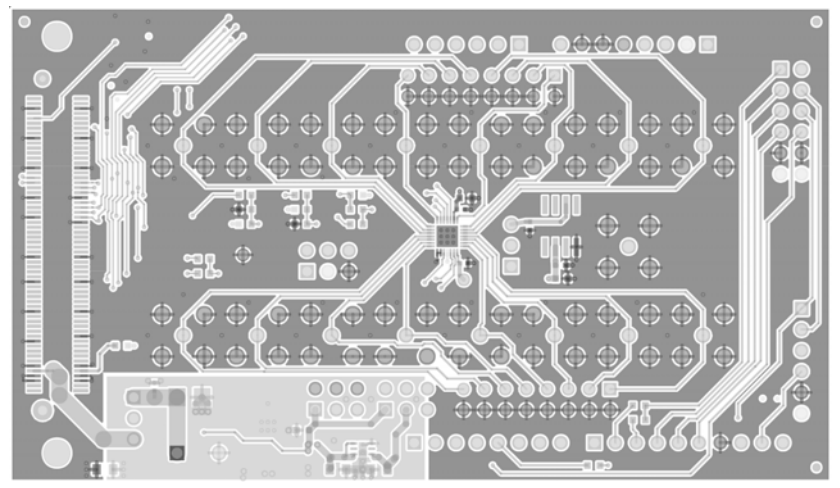

Figure 11. EVAL-AD5677RSDZ Top Side Routing

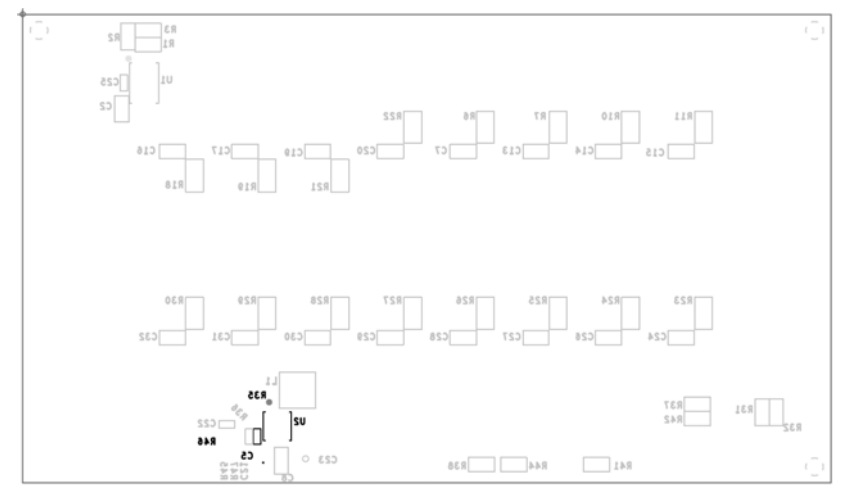

Figure 12. EVAL-AD5677RSDZ Bottom Side Component Placement

# [EVAL-AD5677RSDZ](https://www.analog.com/EVAL-AD5677RSDZ?doc=EVAL-AD5677RSDZ-UG-1766.pdf) User Guide Valley Control Control Control Control Control Control Control Control Control Control Control Control Control Control Control Control Control Control Control Control Control Control Control Cont

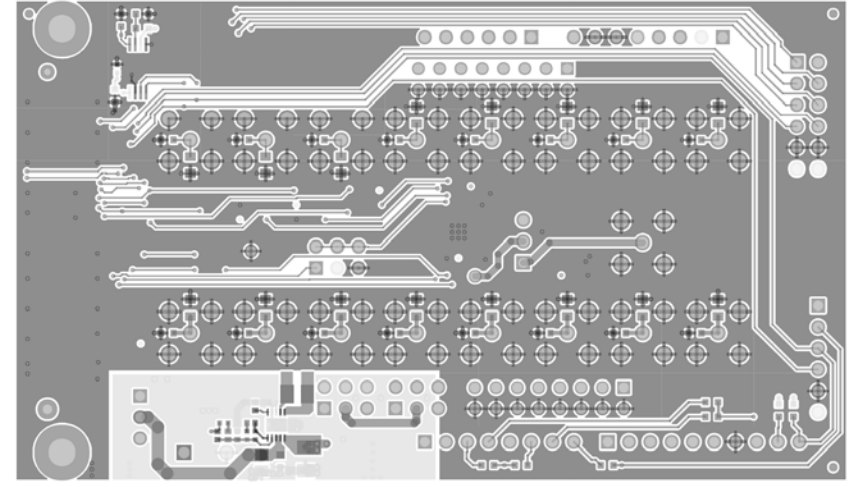

Figure 13. EVAL-AD5677RSDZ Bottom Side Routing

## <span id="page-11-0"></span>ORDERING INFORMATION

## <span id="page-11-1"></span>**BILL OF MATERIALS**

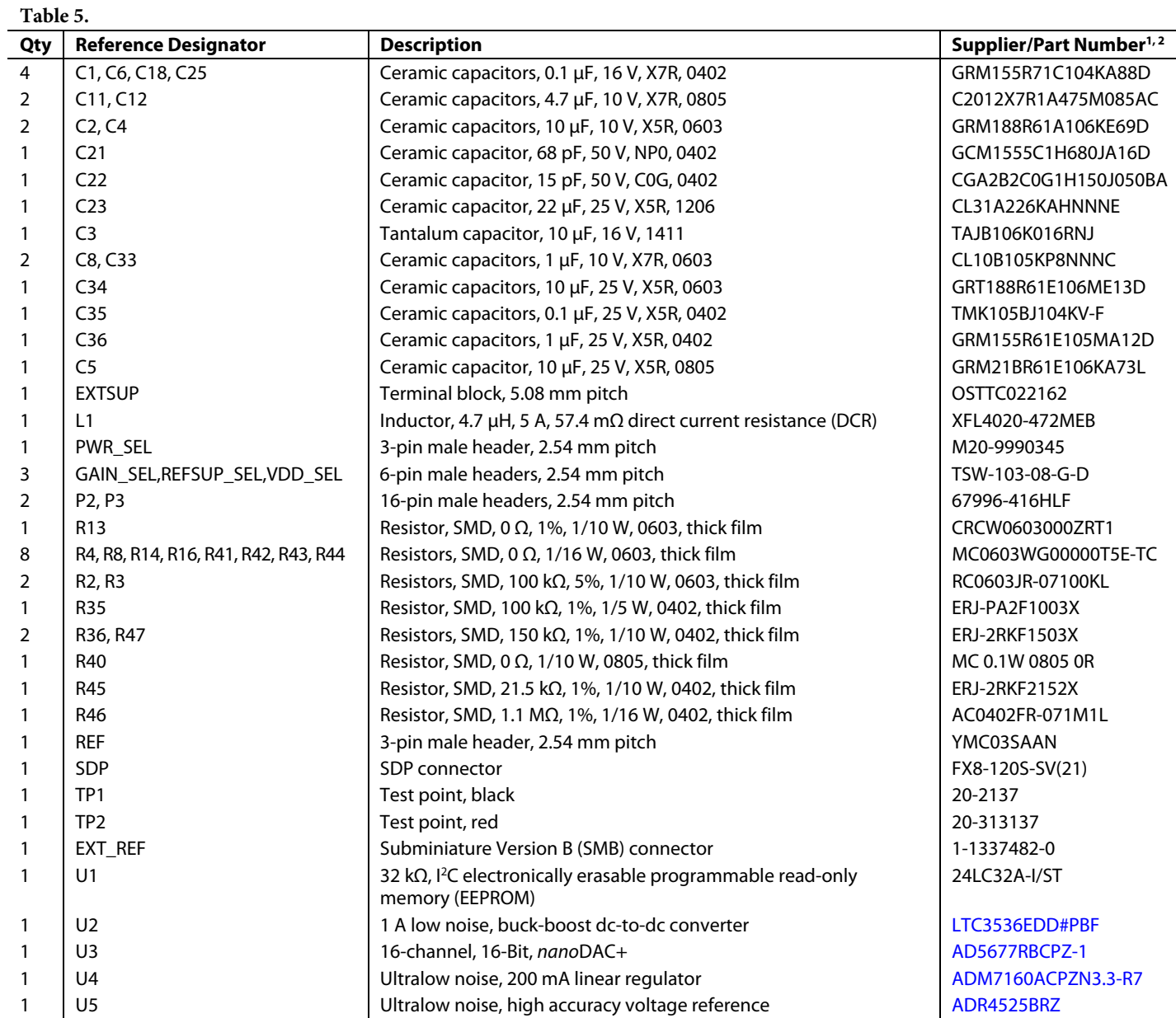

<sup>1</sup> FEC refers to Farnell Electronic Component Distributors.<br><sup>2</sup> Generic indicates that any device with the specified value, size, and rating can be used.

## [EVAL-AD5677RSDZ](https://www.analog.com/EVAL-AD5677RSDZ?doc=EVAL-AD5677RSDZ-UG-1766.pdf) User Guide Valley Controlled Valley VG-1766

## **NOTES**

I 2 C refers to a communications protocol originally developed by Philips Semiconductors (now NXP Semiconductors).

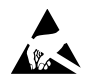

#### **ESD Caution**

**ESD (electrostatic discharge) sensitive device**. Charged devices and circuit boards can discharge without detection. Although this product features patented or proprietary protection circuitry, damage may occur on devices subjected to high energy ESD. Therefore, proper ESD precautions should be taken to avoid performance degradation or loss of functionality.

#### **Legal Terms and Conditions**

By using the evaluation board discussed herein (together with any tools, components documentation or support materials, the "Evaluation Board"), you are agreeing to be bound by the terms and conditions set forth below ("Agreement") unless you have purchased the Evaluation Board, in which case the Analog Devices Standard Terms and Conditions of Sale shall govern. Do not use the Evaluation Board until you have read and agreed to the Agreement. Your use of the Evaluation Board shall signify your acceptance of the Agreement. This Agreement is made by and between you ("Customer") and Analog Devices, Inc. ("ADI"), with its principal place of business at One Technology Way, Norwood, MA 02062, USA. Subject to the terms and conditions of the Agreement, ADI hereby grants to Customer a free, limited, personal,<br>temporary, non-exc for the sole and exclusive purpose referenced above, and agrees not to use the Evaluation Board for any other purpose. Furthermore, the license granted is expressly made subject to the following additional limitations: Customer shall not (i) rent, lease, display, sell, transfer, assign, sublicense, or distribute the Evaluation Board; and (ii) permit any Third Party to access the Evaluation Board. As used herein, the term "Third Party" includes any entity other than ADI, Customer, their employees, affiliates and in-house consultants. The Evaluation Board is NOT sold to Customer; all rights not expressly granted herein, including ownership of the Evaluation Board, are reserved by ADI. CONFIDENTIALITY. This Agreement and the Evaluation Board shall all be considered the confidential and proprietary information of ADI. Customer may<br>not disclose or tra promptly return the Evaluation Board to ADI. ADDITIONAL RESTRICTIONS. Customer may not disassemble, decompile or reverse engineer chips on the Evaluation Board. Customer shall inform ADI of any occurred damages or any modifications or alterations it makes to the Evaluation Board, including but not limited to soldering or any other activity that affects the material content of the Evaluation Board. Modifications to the Evaluation Board must comply with applicable law, including but not limited to the RoHS Directive. TERMINATION. ADI may terminate this Agreement at any time upon giving written notice to Customer. Customer agrees to return to ADI the Evaluation Board at that time. LIMITATION OF LIABILITY. THE EVALUATION BOARD PROVIDED HEREUNDER IS PROVIDED "AS IS" AND ADI MAKES NO<br>WARRANTIES OR REPRESENTATIONS OF RELATED TO THE EVALUATION BOARD INCLUDING, BUT NOT LIMITED TO, THE IMPLIED WARRANTY OF MERCHANTABILITY, TITLE, FITNESS FOR A PARTICULAR PURPOSE OR NONINFRINGEMENT OF INTELLECTUAL PROPERTY RIGHTS. IN NO EVENT WILL ADI AND ITS LICENSORS BE LIABLE FOR ANY INCIDENTAL, SPECIAL, INDIRECT, OR CONSEQUENTIAL DAMAGES RESULTING FROM CUSTOMER'S POSSESSION OR USE OF THE EVALUATION BOARD, INCLUDING BUT NOT LIMITED TO LOST PROFITS, DELAY COSTS, LABOR COSTS OR LOSS OF GOODWILL. ADI'S TOTAL LIABILITY FROM ANY AND ALL CAUSES SHALL BE LIMITED TO THE AMOUNT OF ONE HUNDRED US DOLLARS (\$100.00). EXPORT. Customer agrees that it will not directly or indirectly export the Evaluation Board to another country, and that it will<br>comply with all applicabl Commonwealth of Massachusetts (excluding conflict of law rules). Any legal action regarding this Agreement will be heard in the state or federal courts having jurisdiction in Suffolk County, Massachusetts, and Customer hereby submits to the personal jurisdiction and venue of such courts. The United Nations Convention on Contracts for the International Sale of Goods shall not apply to this Agreement and is expressly disclaimed.

**©2020 Analog Devices, Inc. All rights reserved. Trademarks and registered trademarks are the property of their respective owners. UG23296-3/20(0)** 

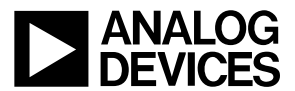

www.analog.com

Rev. 0 | Page 13 of 13